# Inhoudsopgave

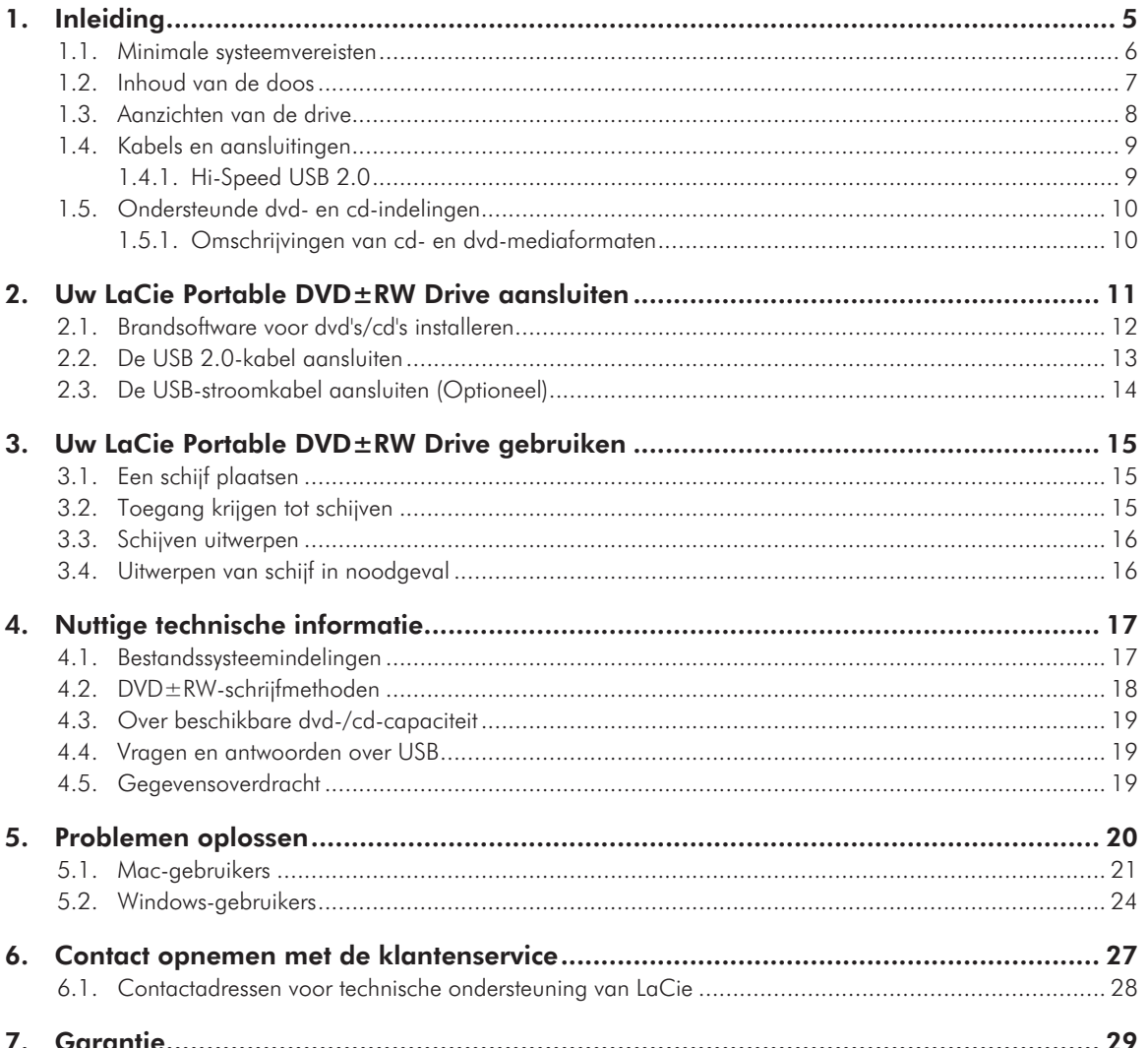

#### **Copyrights**

Copyright © 2009 LaCie. Alle rechten voorbehouden. Niets uit deze uitgave mag zonder voorafgaande schriftelijke toestemming van LaCie worden verveelvoudigd, opgeslagen in een gegevenssysteem of worden overgedragen in enige vorm of op enige wijze, hetzij elektronisch, mechanisch, door fotokopieën, opnamen of op enige andere manier.

#### Handelsmerken

Apple, Mac en Macintosh zijn gedeponeerde handelsmerken van Apple Inc. Microsoft, Windows 2000, Windows XP en Windows Vista zijn gedeponeerde handelsmerken van Microsoft Corporation. Alle in deze handleiding genoemde handelsmerken zijn het eigendom van hun respectieve eigenaren.

#### Wijzigingen

Het materiaal in dit document is alleen bedoeld ter informatie en kan zonder kennisgeving worden gewijzigd. Hoewel bij de voorbereiding van dit document redelijkerwijs alles in het werk is gesteld om de nauwkeurigheid ervan te waarborgen, aanvaardt LaCie geen aansprakelijkheid voor gevolgen van fouten of weglatingen in dit document of gevolgen van het gebruik van de hierin opgenomen informatie. LaCie behoudt zich het recht voor om wijzingen of revisies in het ontwerp of de handleiding van het product aan te brengen, zonder voorbehoud en zonder de verplichting om iemand van dergelijke revisies en wijzigingen op de hoogte te stellen.

#### Verklaring van conformiteit voor Canada

Dit digitale apparaat van klasse A voldoet aan alle vereisten van de Canadese verordeningen voor interferentie veroorzakende apparatuur.

Federal Communications **Commission Radio Frequency** Interference Statement (FCC) (Radiofrequentieinterferentieverklaring van de Federale communicatiecommissie)

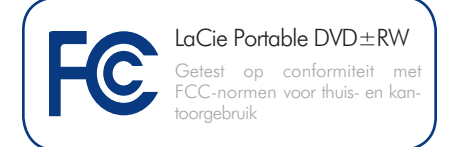

WAARSCHUWING: Door het aanbrengen van wijzigingen of aanpassingen in dit apparaat die niet uitdrukkelijk zijn goedgekeurd door de instantie die verantwoordelijk is voor de conformiteit, kan de bevoegdheid van de gebruiker om deze apparatuur te bedienen, komen te vervallen.

Deze apparatuur is getest en voldoet aan de limieten voor een digitaal apparaat van Klasse B, overeenkomstig Deel 15 van de FCC-voorschriften. Deze bepalingen zijn bedoeld om te voorzien in een redelijkerwijs voldoende bescherming tegen schadelijke storing wanneer de apparatuur in een commerciële omgeving wordt gebruikt. Deze apparatuur genereert en gebruikt hoogfrequente energie en kan deze ook uitstralen. Als deze apparatuur niet in overeenstemming met de instructies wordt geïnstalleerd en gebruikt, kan deze schadelijke storing in de radiocommunicatie veroorzaken. De garantie dat er geen storing bij een bepaalde installatie zal optreden, kan echter niet worden gegeven. Indien deze apparatuur schadelijke storing veroorzaakt in radio- of televisieontvangst, die kan worden vastgesteld door de apparatuur in en uit te schakelen, wordt de gebruiker gevraagd de storing te verhelpen middels een van de volgende maatregelen:

- ✦ Richt de ontvangstantennes opnieuw of verplaats deze.
- ✦ Vergroot de afstand tussen de apparatuur en de ontvanger.
- ✦ Sluit de apparatuur aan op een wandcontactdoos in een ander cir-

cuit dan waarop de ontvanger is aangesloten.

✦ Raadpleeg de wederverkoper of een ervaren radio/tv-monteur.

Om te voldoen aan de betreffende FCCvoorschriften moeten voor deze apparatuur afgeschermde kabels en I/O-kaarten worden gebruikt.

Dit apparaat voldoet aan deel 15 van de FCC-voorschriften. Voor de bediening gelden de volgende twee voorwaarden: (1) dit apparaat mag geen schadelijke storingen veroorzaken en (2) dit apparaat moet ontvangen storingen aankunnen, met inbegrip van storingen die een ongewenste werking kunnen veroorzaken.

#### Verklaring van CEcertificering van de fabrikant

Wij verklaren hiermee dat dit apparaat voldoet aan zowel de EMC-richtlijn (89/336/EEG) als de Laagspanningsrichtlijn (73/23/EEG) uitgevaardigd door de Europese Commissie.

Het voldoen aan deze richtlijnen houdt tevens conformiteit in met de volgende Europese normen:

Klasse B EN60950, EN55022, EN50082- 1, EN61000-3-2

Onder verwijzing naar de volgende condities:

Laagspanningsrichtlijn 73/23/EEG

EMC-richtlijn 89/336/EEG

#### Laserproduct van klasse I

Deze apparatuur is gecertificeerd te voldoen aan DHHS Regel 21 CFR hoofdstuk I, subhoofdstuk J, vanaf de fabricagedatum.

Deze apparatuur is geclassificeerd als een laserproduct van klasse I en buiten de drive wordt geen gevaarlijke laserstraling afgegeven.

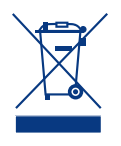

Dit symbool op het product of op de verpakking duidt aan dat u het product niet mag wegwerpen met uw gewone huishoudelijk afval. In plaats

daarvan bent u ervoor verantwoordelijk uw niet meer bruikbare apparatuur af te voeren naar een daartoe aangewezen inzamelpunt voor recycling van afgedankte elektrische en elektronische apparatuur. Afzonderlijke inzameling en recycling van als afval afgevoerde apparatuur draagt bij aan het behoud van natuurlijke hulpbronnen en waarborgt dat de apparatuur wordt verwerkt op een manier die de volksgezondheid en het milieu beschermt. Neem voor meer informatie over recyclingafgiftepunten voor afgedankte apparatuur contact op met de gemeente, de gemeentereinigingsdienst of met de leverancier van het product.

**LET OP:** Wijzigingen die niet door de fabrikant zijn goedgekeurd, kunnen de toestemming voor het gebruik van deze apparatuur ongeldig maken.

#### Voorzorgsmaatregelen inzake gezondheid, veiligheid en algemeen gebruik

De drive die u zojuist hebt aangeschaft bevat een laserdiode, waardoor het apparaat wordt geclassificeerd als een product met een "klasse I-laser". Onder normale bedrijfsomstandigheden is deze laser niet gevaarlijk voor de gebruiker. We adviseren u echter nadrukkelijk om geen reflecterende voorwerpen in het schijflaadsysteem te plaatsen, vanwege het gevaar voor blootstelling aan laseremissies die door dergelijke voorwerpen kunnen worden gereflecteerd. Houd u altijd aan onderstaande basisvoorzorgsmaatregelen voor een veilig en juist gebruik van de LaCie-drive. Wanneer u deze richtlijnen in acht neemt, voorkomt u lichamelijk letsel bij uzelf en bij anderen en voorkomt u tevens schade aan het apparaat en aan andere computerapparatuur. Deze voorzorgsmaatregelen zijn onder meer, maar niet uitsluitend, de volgende:

#### Gezondheids- en veiligheidsmaatregelen

- ✦ Lees deze gebruikershandleiding zorgvuldig door en volg de juiste procedure bij het installeren van het apparaat.
- ✦ Kijk niet in het apparaat en plaats uw hand niet over de geopende medialade. Kijk nooit direct of indirect (met een spiegel) naar de laserdiode, zelfs niet wanneer het apparaat niet in gebruik is. Indien u uw ogen aan de laser in uw drive blootstelt, loopt u het gevaar van verlies van uw gezichtsvermogen of ander letsel.
- ✦ Open uw drive niet en probeer niet deze te demonteren of aan te passen. Breng nooit metalen voorwerpen in de drive om het risico op elektrische schokken, brand, kortsluiting of gevaarlijke emissies te vermijden. Uw drive bevat geen onderdelen die de gebruiker zelf kan onderhouden. Als het apparaat niet goed lijkt te werken, laat het dan controleren door gekwalificeerd LaCie-servicepersoneel.
- ✦ Stel het apparaat nooit bloot aan regen en gebruik het nooit in de buurt van water of onder vochtige of natte omstandigheden. Plaats in geen geval bekers op het apparaat die vloeistof bevatten die in de openingen van het apparaat terecht kan komen. Als u dit wel doet, neemt het risico op elektrische schokken, kortsluiting, brand en lichamelijk letsel toe.
- ✦ Zorg ervoor dat de computer en de drive elektrisch zijn geaard. Als de apparaten niet zijn geaard, neemt de kans op elektrische schokken toe.

#### Voorzorgsmaatregelen voor algemeen gebruik

✦ Stel een in gebruik zijnde drive niet bloot aan temperaturen buiten het bereik van 5 °C tot 40 °C. Wanneer u dit wel doet, kan de drive beschadigd raken of de behuizing vervormd worden. Plaats uw drive niet in de nabijheid van een warmtebron en stel de drive niet bloot aan zonlicht (zelfs niet achter glas). Aan de andere kant kan het plaatsen van de drive in een te koude of vochtige omgeving tot beschadiging van het apparaat leiden.

- ✦ Zorg ervoor dat de ventilatieopeningen aan de achterkant van de drive niet worden geblokkeerd. Deze zorgen er namelijk voor dat een in bedrijf zijnde drive wordt gekoeld. Als de ventilatieopeningen worden geblokkeerd, kan uw drive beschadigd raken en neemt het risico op kortsluiting of brand toe.
- ✦ Ontkoppel altijd de voedingsstekker van de drive als de kans bestaat op bliksem of als het apparaat langere tijd niet wordt gebruikt. Anders is er een verhoogd risico op elektrische schokken, kortsluiting of brand.
- ✦ Plaats geen zware voorwerpen op de drive en oefen geen overmatige kracht op de knoppen, connectoren en lade uit.
- ✦ Plaats uw drive vóór gebruik altijd in horizontale stand. Deze LaCie-drive is niet ontworpen om rechtop gebruikt te worden. Dit kan leiden tot schade aan het apparaat of verlies van gegevens.
- ✦ Verwijder de schijf altijd uit de schijflade voordat u uw drive vervoert. Anders kunnen geschreven gegevens vernietigd worden of de inwendige onderdelen van de drive beschadigd raken.
- ✦ Oefen nooit overmatige kracht op het schijflaadsysteem uit; de schijven moeten moeiteloos in de drive kunnen worden geplaatst. Als u een probleem ontdekt, raadpleegt u het hoofdstuk Problemen oplossen en neemt u contact op met de afdeling aftersales.
- ✦ Bescherm uw drive tijdens gebruik of gedurende opslag tegen overmatige blootstelling aan stof. In het apparaat kan zich stof ophopen, waardoor het risico op beschadiging of slechte werking toeneemt.
- ✦ Gebruik nooit benzeen, verfverdunner, schoonmaakmiddelen of andere chemische producten om de buitenzijde van de drive te reinigen. Door het gebruik van dergelijke producten vervormen en verkleu-

ren het voorpaneel en de behuizing. Gebruik in plaats daarvan een zachte, droge doek om het apparaat schoon te vegen.

**BELANGRIJKE INFORMATIE:** Elk verlies en elke beschadiging of vernietiging van gegevens tijdens het gebruik van een LaCie-drive is uitsluitend de verantwoordelijkheid van de gebruiker en LaCie kan onder geen beding aansprakelijk worden gesteld voor het terughalen of herstellen van deze gegevens. Teneinde het verlies van uw gegevens te voorkomen, adviseert LaCie dringend TWEE exemplaren van uw gegevens te bewaren, de ene bijvoorbeeld op uw externe harde schijf en de andere op uw interne harde schijf, een andere externe harde schijf of op enig ander verwisselbaar opslagmedium. LaCie biedt daartoe een compleet assortiment cd- en dvd-drives. Meer informatie over het maken van back-ups kunt u vinden op onze website.

#### **BELANGRIJKE INFORMATIE:** 1

 $GB = 1.000.000.000$  bytes. 1 TB = 1.000.000.000.000 bytes. Eenmaal geformatteerd hangt de feitelijk beschikbare opslagcapaciteit af van de bedrijfsomgeving (gewoonlijk 5-10% minder).

# 1. Inleiding

Gefeliciteerd met de aankoop van uw nieuwe LaCie Portable DVD±RW Drive: de complete oplossing voor het maken van dvd's en cd's! Deze drive biedt u maximale compatibiliteit met de uiteenlopende dvd- en cd-indelingen en leest en beschrijft alle populaire standaarden (DVD±RDL, DVD±RW, CD-R, CD-RW).

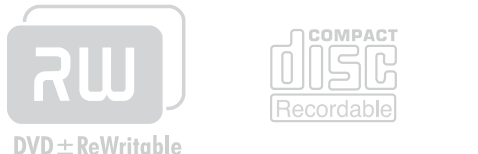

# **OUBLE LAYER**

#### Opnemen op dubbellaagse dvd

Dubbellaagse (DL) schijven beschikken over dezelfde technologie die aan de basis ligt van dvd-video's van Hollywoodfilms en zijn compatibel met de meeste commercieel beschikbare, externe dvdspelers en dvd-rom-drives in computers.

Op één DVD+RDL-schijf kunt u tot vier uur aan MPEG-2-video of zestien uur video van VHS-kwaliteit opslaan, of de video-bitsnelheid verhogen voor beelden van hogere kwaliteit. En één enkele DL-schijf beschikt over een opslagruimte van 8,5 GB, ideaal dus voor archiverings- en back-up-toepassingen. In sommige gevallen zou deze schijf zelfs als vervanging voor een tapedrive kunnen dienen.

U beschikt nu over het gereedschap om fantastische dvd-video's van professionele kwaliteit te maken, om gemakkelijk systeembackups te maken en om al uw fijne herinneringen voor de toekomst te bewaren.

### Snelkoppelingen

#### Klik op een onderwerp:

- ✦ Uw LaCie Portable DVD±RW Drive aansluiten
- ✦ Uw LaCie Portable DVD±RW Drive gebruiken
- ✦ Problemen oplossen

# 1.1. Minimale systeemvereisten

#### Windows-gebruikers

- ✦ Computer met vrije USB-poort
- ✦ Windows XP of Windows Vista
- ✦ Pentium IV-processor of hoger
- $\div$  256 MB RAM

#### Mac-gebruikers

- ✦ Computer met vrije USB-poort
- $\triangleleft$  Mac OS X 10.4
- ✦ Power PC G5 of nieuwer, Mac Intel-processor
- $\div$  256 MB RAM

#### Linux-gebruikers

- ✦ Computer met vrije USB-poort
- ✦ Linux-systeem
- $\div$  256 MB RAM

# 1.2. Inhoud van de doos

De verpakking van uw LaCie Portable DVD±RW-drive moet de volgende onderdelen bevatten:

- 1. LaCie Portable DVD±RW Drive
- **2.** USB 2.0-kabel
- **3.** USB-voedingskabel
- **4.** Snelle installatiegids
- **5.** Cd-rom(s) van LaCie met dvd-hulpprogramma's

**BELANGRIJKE INFORMATIE:** Bewaar de verpakking. Als het apparaat moet worden gerepareerd of onderhouden, moet het in de oorspronkelijke verpakking worden teruggestuurd.

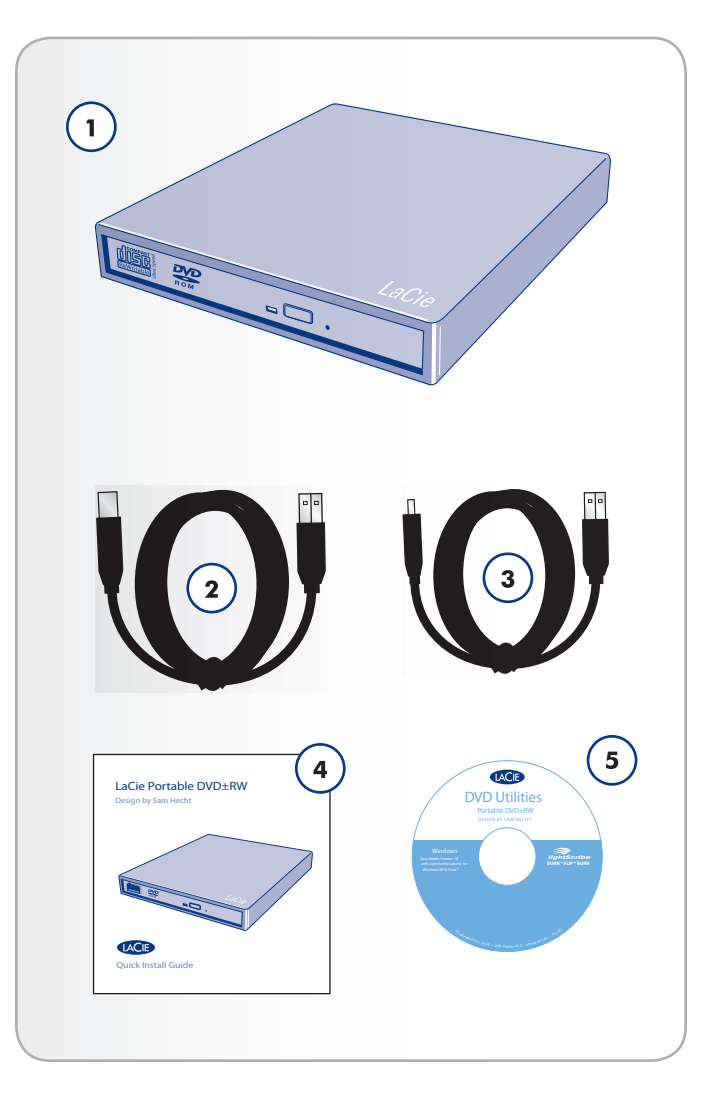

# 1.3. Aanzichten van de drive

#### Vooraanzicht

- **1.** Schijflade Open de lade door op de openen/sluiten-knop te drukken, leg een cd of dvd in de lade met het etiket naar boven. Sluit de lade door nogmaals op de openen/sluitenknop te drukken of duw licht tegen de lade. Deze drive is niet ontworpen voor gebruik van media met cartridges.
- **2.** Led drive-activiteit
- **3.** Knop lade openen/sluiten Druk op deze knop om de medialade te openen.
- **4.** Nooduitwerpgat Steek hier een rechtgebogen paperclip (of vergelijkbaar voorwerp) in en duw ertegen om de lade te openen als de knop lade openen/sluiten niet werkt. Bij normaal gebruik dient u de lade altijd te openen met de knop lade openen/sluiten. Indien u gebruik moet maken van het nooduitwerpgat, zorg er dan voor dat de voeding van het station is uitgeschakeld en wacht tot de schijf niet meer ronddraait.

#### Achteraanzicht

- **1.** Netsnoeraansluiting Hier sluit u de wisselstroomadapter aan die met de drive is meegeleverd. Raadpleeg paragraaf *2.3. De USB-stroomkabel aansluiten (Optioneel)* voor meer informatie.
- **2.** Hi-Speed USB 2.0-poort Hier sluit u de USB 2.0-kabel aan die met de drive is meegeleverd. Raadpleeg paragraaf *2.2. De USB 2.0-kabel aansluiten* voor meer informatie.

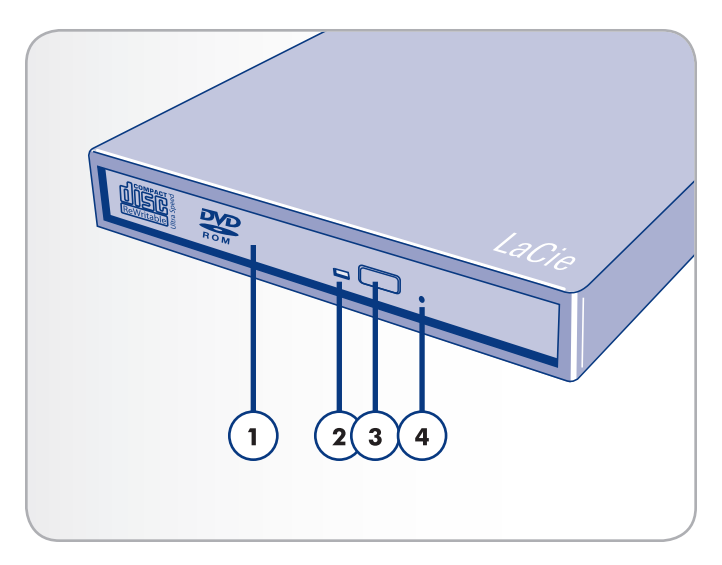

Afb. 01

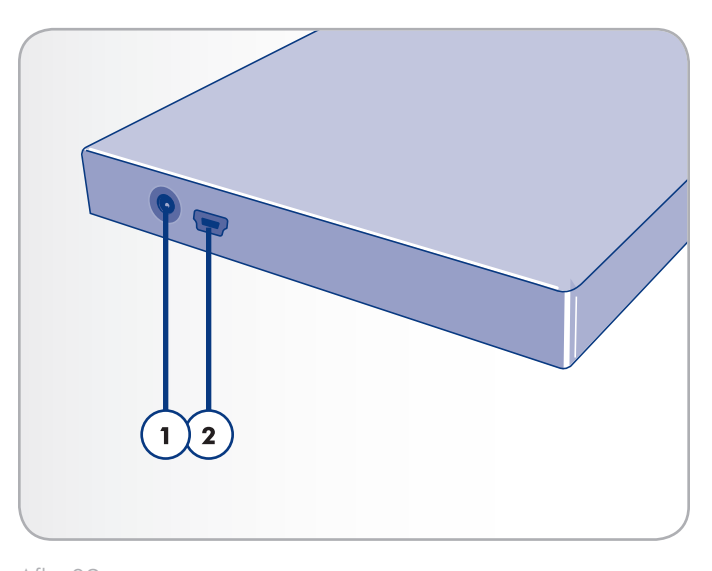

Afb. 02

# 1.4. Kabels en aansluitingen

### 1.4.1. Hi-Speed USB 2.0

USB is een seriële ingangs-/uitgangstechnologie om randapparaten op de computer of op elkaar aan te sluiten. Hi-Speed USB 2.0 is de meest recente implementatie van deze standaard, die de noodzakelijke bandbreedte en gegevensoverdrachtsnelheden biedt voor het ondersteunen van zeer snelle apparaten, zoals harde schijven, cd-/ dvd-drives en digitale camera's.

#### USB 2.0-kabels

Met de drive van LaCie wordt een Hi-Speed USB 2.0-kabel meegeleverd om een maximale gegevensoverdrachtsnelheid te waarborgen bij aansluiting op een Hi-Speed USB 2.0-poort. Hoewel de kabel ook werkt wanneer deze is aangesloten op een USB 1.1-poort, blijft de prestatie van de drive in dat geval beperkt tot USB 1.1 overdrachtsnelheden.

#### USB-pictogrammen

Deze pictogrammen helpen u de USB-interfaces herkennen. Zij staan op USB-kabels en bij de USB-poortaansluitingen op bepaalde computers.

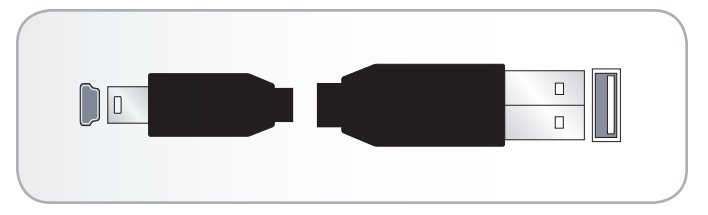

Afb. 03 - USB-kabeluiteinden

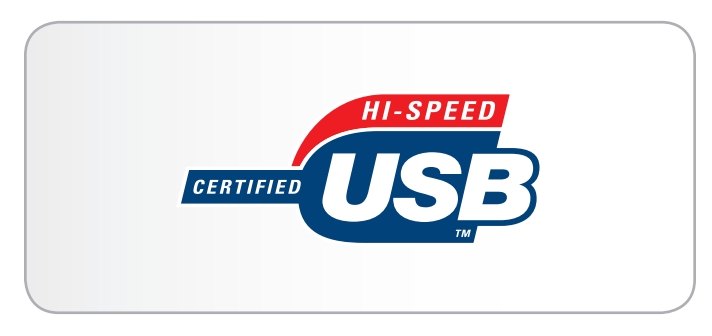

Afb. 04 - USB 2.0-logo

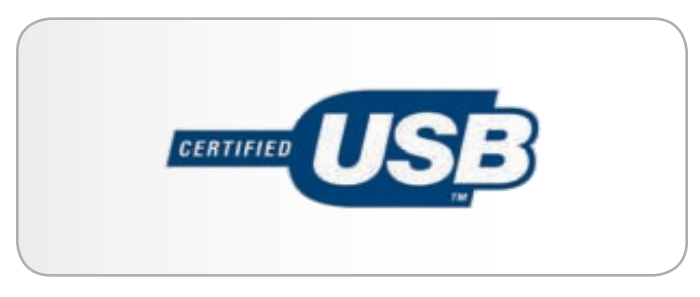

Afb. 05 - USB 1.0-logo

# 1.5. Ondersteunde dvd- en cdindelingen

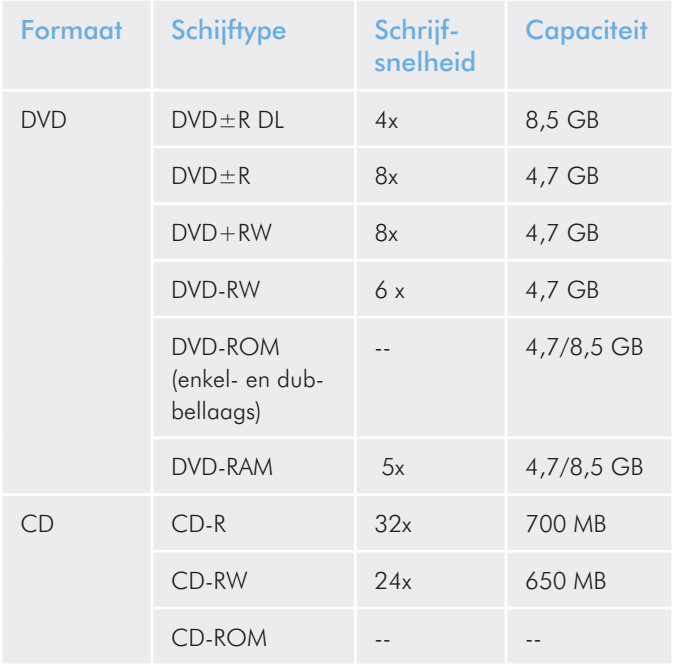

Table 01 - Ondersteunde dvd- en cd-indelingen

### 1.5.1. Omschrijvingen van cd- en dvdmediaformaten

#### DVD+RW-schijven

- ✦ Meest geschikt voor: back-ups maken en archiveren van digitale bestanden.
- ✦ Deze schijven hebben een soortgelijke functionaliteit als CD-RWen DVD-RW-schijven, maar maken gebruik van dezelfde opnametechnieken als DVD+R. Ze zijn voorzien van het Direct Overwrite (DOW)-systeem, waarmee gegevens rechtstreeks en in één keer over bestaande gegevens heen kunnen worden geschreven.

#### DVD-RW-schijven

- ✦ Meest geschikt voor: back-ups maken en archiveren van digitale bestanden.
- ✦ Deze schijven zijn wat functionaliteit betreft te vergelijken met CD-RW-media, maar hebben 4,7 GB in plaats van 650 MB opslagcapaciteit.
- ✦ Deze schijven kunnen tot 1000 keer beschreven en opnieuw gewist worden.

#### DVD+R-schijven

- ✦ Meest geschikt voor: opnemen van dvd-video's, opslag van meerdere fotoalbums en gegevens van minder dan 4,7 GB.
- ✦ Deze schijven hebben hetzelfde 'write-once'-concept als CD-R-media, maar hebben een capaciteit van 4,7 GB tegenover

700 MB voor CD-R-schijven.

✦ DVD+R ondersteunt "lossless linking" en de combinatie van de opnametechniek Constant Angular Velocity (CAV) en Constant Linear Velocity (CLV).

#### DVD-R-schijven

- ✦ Meest geschikt voor: opnemen van dvd-video's, opslag van meerdere fotoalbums en gegevens van minder dan 4,7 GB.
- ✦ Deze schijven hebben ook een soortgelijke functionaliteit als CD-R-media en beschikken over dezelfde capaciteit als DVD+R-schijven.
- ✦ Er bestaan twee soorten DVD-R-schijven: DVD-R General, bedoeld voor thuistoepassingen, en DVD-R Authoring, bedoeld voor professionele videotoepassingen op dvd.

#### DVD+RDL- of DVD-RDL-schijven (dubbellaags)

- ✦ Ideaal voor: opnemen van dvd-video's van hoge kwaliteit, maken van back-ups en archiveren van grote hoeveelheden gegevens op dvd.
- ✦ Deze schijven beschikken over de opnametechnieken van DVD+, maar hebben een capaciteit van 8,5 GB tegenover 4,7 GB voor DVD±R-schijven.
- ✦ Dankzij de toegenomen capaciteit is het mogelijk om de video-bitsnelheid te verhogen, waardoor de kwaliteit van dvdvideo's verbetert.

#### DVD-RAM

- ✦ Meest geschikt voor camcorders, set-top-boxes en andere gebruiken waarbij de mogelijkheid tot wissen en opnieuw beschrijven belangrijk is.
- ✦ Wordt gezien als een uiterst betrouwbare indeling dankzij het ingebouwde controle- en foutenbeheersysteem.

#### CD-R-schijven

- ✦ Meest geschikt voor: opnemen van audio-cd's, foto's en datacd's.
- ✦ Bestanden op cd-r-schijven kunnen niet worden gewist en bestanden op cd-r-schijven kunnen niet worden overschreven.

#### CD-RW-schijven

- ✦ Meest geschikt voor: delen van middelgrote bestanden met meerdere gebruikers op kantoor of onder studenten.
- ✦ De schijven kunnen tot 1000 keer opnieuw worden geformatteerd en bestanden op de schijf kunnen worden overschreven.
- ✦ De meeste cd-rom-drives en cd-spelers kunnen CD-RW-schijven niet lezen.

**TECHNISCHE OPMERKING:** Voor de beste opnameresultaten:

- ✦ Sluit alle geopende programma's af en sluit de verbinding met het internet af
- ✦ Kopieer de gegevens eerst naar uw harde schijf
- ✦ Controleer de snelheidsrating van de media
- ✦ Gebruik media die vrij zijn van krassen en vingerafdrukken

# 2. Uw LaCie Portable DVD±RW Drive aansluiten

Het aansluiten en inschakelen van uw LaCie Portable DVD±RW Drive omvat drie stappen:

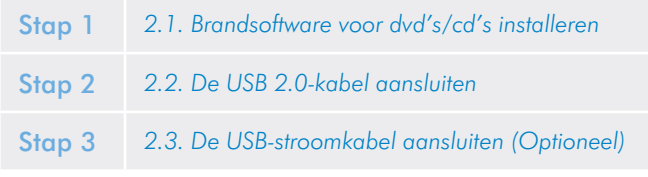

### 2.1. Brandsoftware voor dvd's/cd's installeren

#### **Installatie**

- 1. Plaats de dvd-rom met dvd-hulpprogramma's van LaCie en open deze zodra de dvd-rom wordt weergegeven op de computer.
- 2. Open de map "Easy Media Creator" (Windows-gebruikers) of de map "Toast Titanium" (Mac-gebruikers).
- 3. Dubbelklik op het installatieprogramma en volg de instructies op het scherm.

Raadpleeg het Help-menu van de software voor meer informatie over de diverse programma's.

#### Over de gebundelde software

**BELANGRIJKE INFORMATIE:** De beschikbare software verschilt per model. Raadpleeg de productverpakking of het label van de meegeleverde dvd-rom voor een volledige lijst van de software.

- ✦ Toast 9 Basic (Mac)
- ✦ Easy Media Creator 10 (Windows)
- ✦ LaCie LightScribe Labeler (Mac)

LaCie behoudt zich het recht voor om een hogere versie van deze software, of andere software bij het product te voegen. Controleer uw productverpakking voor een precieze lijst.

Raadpleeg www.roxio.com voor meer informatie over Toast Basic en Easy Media Creator.

Raadpleeg de website van LaCie voor software-updates:

www.lacie.com/support/drivers/dvd

### 2.2. De USB 2.0-kabel aansluiten

- 1. Sluit de Hi-Speed USB 2.0-kabel aan op de USB 2.0-poort aan de achterzijde van de drive.
- 2. Sluit het andere uiteinde van de USB 2.0-kabel aan op een beschikbare USB-poort op uw computer.
- 3. Uw drive zou nu klaar moeten zijn voor gebruik. Volg de onderstaande stappen om er zeker van te zijn dat uw drive juist is geïnstalleerd en communiceert met uw computer:

#### Mac-gebruikers

In het Apple-menu klikt u op Over deze Mac, daarna op Meer Info. Hiermee opent u Apple System Profiler. Uw drive moet zichtbaar zijn in de lijst onder de categorie Hardware.

#### Windows-gebruikers

Klik met de rechtermuisknop op de map Deze computer en selecteer Eigenschappen. Klik op Algemeen. Uw drive zou in de lijst moeten staan.

**TECHNISCHE OPMERKING:** Uw drive moet aangesloten zijn op een USB 2.0-poort (en geen USB 1.1). Raadpleeg paragraaf *1.3. Aanzichten van de drive*.

**TECHNISCHE OPMERKING:** Voor meer informatie over USBverbindingen raadpleegt u paragraaf *1.4. Kabels en aansluitingen* en *4.4. Vragen en antwoorden over USB*.

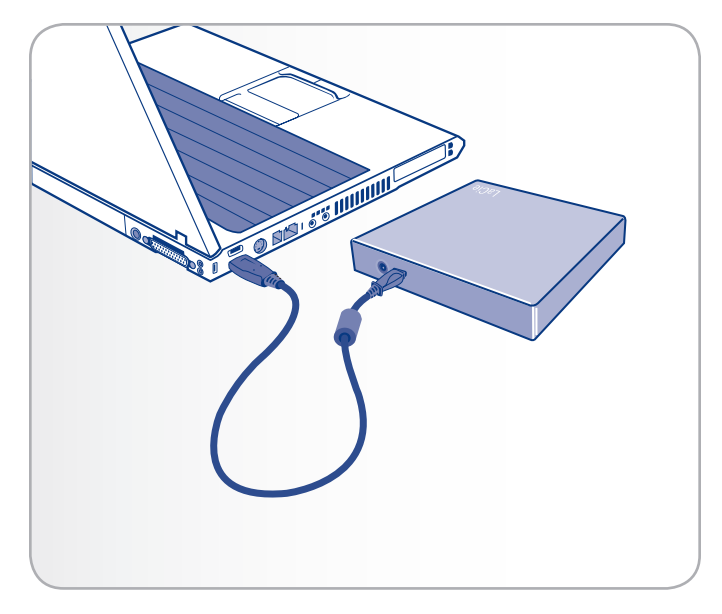

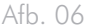

# 2.3. De USB-stroomkabel aansluiten (Optioneel)

De LaCie Portable DVD±RW USB 2.0 wordt voorzien van stroom via de USB-bus van uw computer en heeft geen externe voeding nodig. Als de USB-bus echter onvoldoende stroom levert om de drive te laten werken, sluit dan de USB-stroomkabel aan (meegeleverd).

- 1. Sluit de USB-kabel aan zoals beschreven in paragraaf *2.2. De USB 2.0-kabel aansluiten*.
- 2. Sluit het grote uiteinde van de USB-stroomkabel aan op een beschikbare USB-poort van uw computer.
- 3. Sluit het andere, kleinere uiteinde van de USB-stroomkabel aan op de achterzijde van de LaCie Portable DVD±RW.

**OPMERKING:** U kunt eveneens een externe voeding op de website van LaCie aanschaffen die u kunt aansluiten op een wandcontactdoos.

**LET OP:** Gebruik alleen de wisselstroomadapter die bij uw specifieke LaCie-drive is geleverd. Gebruik geen voeding van een andere drive van LaCie of een andere fabrikant. Als u een ander netsnoer of een andere voeding gebruikt, kan het apparaat beschadigd raken en wordt uw garantie ongeldig.

**LET OP:** Verwijder altijd de wisselstroomadapter voordat u uw La-Cie-drive gaat verplaatsen. Als u de adapter niet verwijdert, kan er schade aan uw drive ontstaan en wordt uw garantie ongeldig. Als de voeding beschadigd raakt, kunt u een nieuwe aanschaffen via uw plaatselijke LaCie-wederverkoper of de LaCie-website:

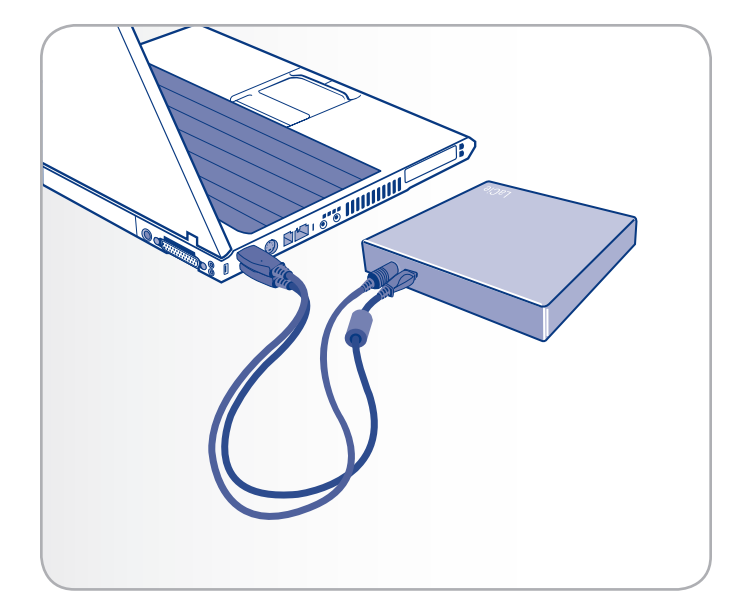

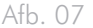

# 3. Uw LaCie Portable DVD±RW Drive gebruiken

# 3.1. Een schijf plaatsen

#### Om een schijf te plaatsen:

- 1. Druk op de openen/sluiten-knop op uw LaCie Portable DVD±RW Drive.
- 2. Leg de dvd of cd met het label naar boven op de geopende schijflade. Zorg dat de dvd of cd goed in het midden van de schijflade ligt.
- 3. Druk op de openen/sluiten-knop om de lade te sluiten (*Afb. 08*).

Forceer het klepje niet om het te openen; het kan daardoor beschadigd raken. De drive moet ingeschakeld zijn om de lade te kunnen openen. Voor een correcte werking moet de drive op een vlakke ondergrond staan.

#### Om de schijflade te sluiten:

Druk op de openen/sluiten-knop (*Afb. 08*). Het wordt niet aanbevolen tegen de medialade te duwen om deze te sluiten.

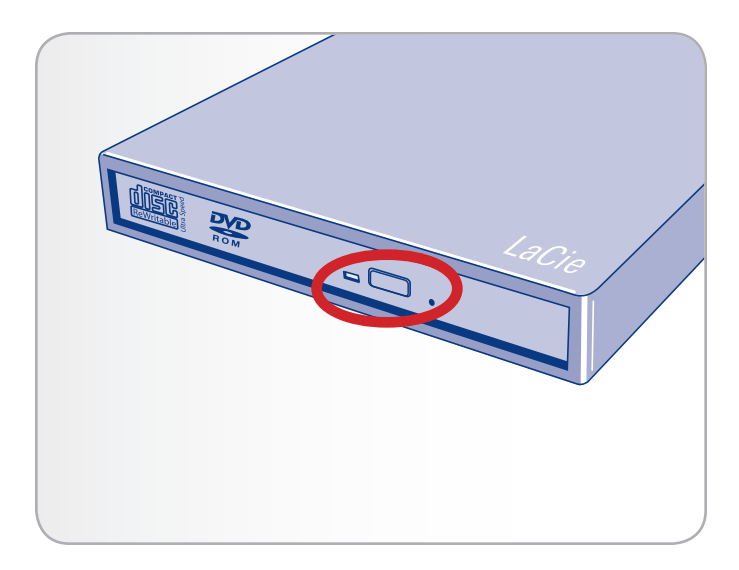

Afb. 08

### 3.2. Toegang krijgen tot schijven

#### Mac-gebruikers

Het cd- of dvd-volume verschijnt als een pictogram op het bureaublad. Klik op het pictogram om toegang te krijgen tot de inhoud van de cd of dvd.

#### Windows-gebruikers

Het dvd- of cd-volume verschijnt in de map Deze computer (Windows XP-gebruikers) of de map Computer (Vista-gebruikers). Klik op het pictogram om toegang te krijgen tot de inhoud van de schijf.

**LET OP:** Forceer de schijflade niet om deze te openen of te sluiten; hierdoor kunt u de drive beschadigen. Verwijder steeds de schijven uit de drive voordat u deze verplaatst, en verplaats de drive nooit terwijl deze werkt.

**BELANGRIJKE INFORMATIE:** De drive is niet compatibel met cartridges.

## 3.3. Schijven uitwerpen

#### Mac-gebruikers

- 1. Sleep het dvd/cd-pictogram op het bureaublad naar de Prullenbak (*Afb. 09*).
- 2. De schijflade opent.
- 3. Verwijder de schijf.

Druk op de openen/sluiten-knop op de drive om de schijflade te sluiten.

#### Windows-gebruikers

- 1. Druk op de openen/sluiten-knop aan de voorzijde van de drive.
- 2. Verwijder de schijf.
- 3. Druk op de openen/sluiten-knop op de drive om de schijflade te sluiten.

**LET OP:** Probeer niet om de schijflade van de drive te openen of de schijf te verwijderen terwijl de drive nog in gebruik is en met de computer communiceert. U kunt zichzelf hierbij verwonden en/of de drive en/of uw computersysteem beschadigen. Vervoer de drive niet met een geopende schijflade of met een dvd of cd in de lade. Hierdoor kunnen de drive en/of gegevens op de schijf beschadigd raken. Bovendien komt hierdoor uw garantie te vervallen.

# 3.4. Uitwerpen van schijf in noodgeval

Als een cd of dvd niet kan worden uitgeworpen met de openen/ sluiten-knop en de software heeft geen controle meer over de drive, kan de schijflade toch worden geopend.

- 1. Schakel de drive uit en koppel de interfacekabel los.
- 2. Steek een dun metalen voorwerp, zoals een opengevouwen paperclip, in de nooduitwerp-opening (zie *Afb. 10*) totdat het tegen het mechanisme voor handmatig uitwerpen drukt. U voelt vervolgens dat het mechanisme de schijflade opent.

Gebruik deze methode alleen als de openen/sluiten-knop niet werkt.

**LET OP:** Zorg dat de drive uitgeschakeld is en dat de voeding ontkoppeld is voordat u de nooduitwerpprocedure start.

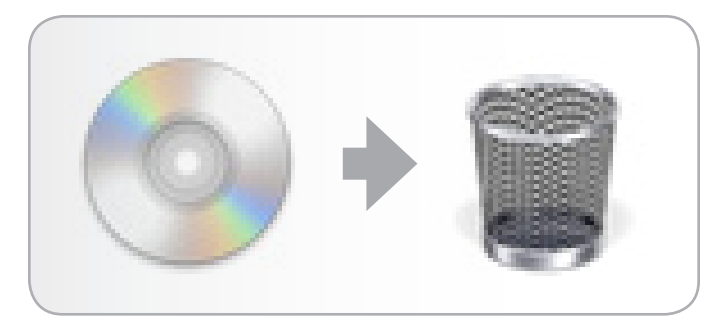

Afb. 09

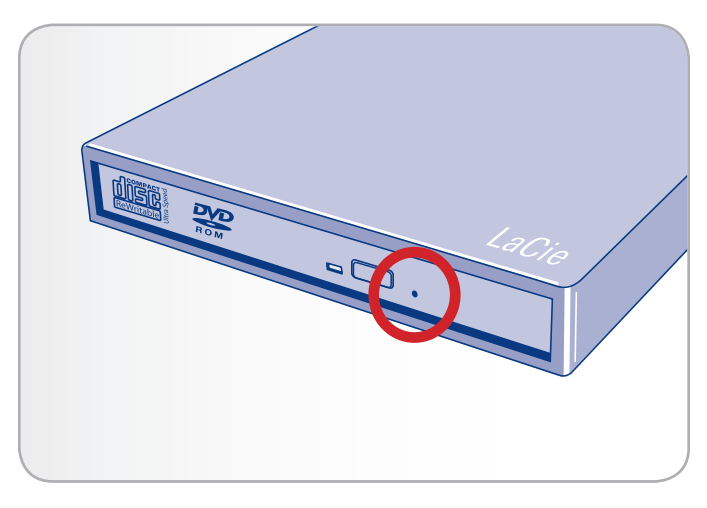

Afb. 10

# 4. Nuttige technische informatie

# 4.1. Bestandssysteemindelingen

Bij het beschrijven van DVD±R/RW- en CD-R/RW-schijven hebt u de mogelijkheid om de schijf een bepaalde bestandsindeling toe te wijzen (de manier waarop een computer bestanden benoemt en organiseert om ze op te slaan en uit te wisselen).

Er zijn hoofdzakelijk drie bestandssysteemindelingen waar u mee te maken hebt bij het gebruik van een LaCie-dvd-/cd-drive:

- ✦ Universal Disk Format (UDF)
- ✦ ISO 9660
- ✦ Mac OS Extended (ook bekend als HFS+)
- ✦ Hybride schijven (Mac & PC)

UDF – Deze specificatie, die is ontwikkeld door de Optical Storage Technologies Association, is het overheersende bestandssysteem dat zorgt voor compatibiliteit tussen verschillende Blu-ray-, dvd- en cdtoepassingen, hardwareplatforms en computerbesturingssystemen.

ISO 9660 – Dit is het standaard bestandssysteem, waarmee media leesbaar zijn voor Mac's, pc's of andere grote computerplatforms. Gepubliceerd door de International Organization for Standardization. Deze norm definieert een bestandssysteem voor cd's en dvdroms. Het ondersteunt computerbesturingssystemen zoals Microsoft Windows, Mac OS en systemen die de Unix-specificatie volgen, maar biedt geen ondersteuning aan eigen voorzieningen van het Mac-bestandssysteem, zoals lange bestandsnamen of pictogramopties. Microsoft maakte een uitbreiding op deze indeling, Joliet genaamd, waarmee de namen van Unicode-bestanden uit 64 tekens kunnen bestaan (twee keer zo veel als de ISO 9660 Level 2 en 3 specificatie).

Mac OS Extended – Dit bestandssysteem, ook bekend als HFS+, wordt gebruikt door Macintosh. Als u de schijf uitsluitend op Macs wilt gebruiken, kunt u het best deze bestandsindeling gebruiken.

Hybride schijven (Mac en pc) – Mac-gebruikers kunnen er ook voor kiezen hybride schijven met twee partities te maken: één die kan worden bekeken door Mac-gebruikers, één door Windows-gebruikers. Toast Titanium biedt deze mogelijkheid.

### 4.2. DVD±RW-schrijfmethoden

Disc at Once (DAO) – Een dvd-schrijfproces waarbij de gehele dvd in één keer wordt beschreven. Na deze registratie kunnen geen gegevens meer op deze dvd worden toegevoegd. Deze methode verschilt van de CD-R DAO-methode omdat de 'lead-in', het gegevensgedeelte en de 'lead-out' alle opeenvolgend worden geschreven.

Session at Once (SAO) – Een dvd-schrijfproces dat vergelijkbaar is met DAO en waarbij alle informatie in één sessie wordt geschreven, maar bij SAO kan nog een sessie worden begonnen en op een later tijdstip worden opgenomen. Hierdoor hebt u meer controle over het opnameproces dan bij

Packet Writing (PW) of TAO, en kan er meer schijfruimte worden gebruikt omdat er geen ruimte tussen de verschillende "tracks" hoeft te zitten.

Incremental Recording (IR) – Een dvd-schrijfproces dat vergelijkbaar is met de Session at Once (SAO) CD-R-schrijfmethode. Bestanden kunnen per opname rechtstreeks op de DVD-R-schijf worden toegevoegd in plaats van de bestanden eerst naar de harde schijf te kopiëren alvorens ze naar de schijf te schrijven. De minimale opnamegrootte moet echter 32 KB zijn (zelfs als het op te nemen bestand kleiner is dan dat) en de capaciteit en schrijfsnelheden nemen af doordat steeds een "lead-in/out" om de gegevens moet worden geschreven. Bovendien moet de schijf worden voltooid om hem te kunnen lezen in een andere drive dan die waarin de schijf is beschreven.

Multi-Border Recording (MBR) – MBR is een dvd-schrijfproces dat veel lijkt op IR en maakt het mogelijk om een IR-schijf te maken die u vervolgens kunt lezen op een drive die dit type opnamemethode herkent. MBR maakt een zeer korte grenszone aan rond een opnamesessie, zodat een compatibele speler of dvd-rom-drive niet probeert om gegevens te lezen over de grens van het opgenomen gedeelte heen. Zo kan een niet-voltooide schijf worden gelezen door een speler die deze opnamemethode ondersteunt.

Beperkt overschrijven (RO) – Bij deze methode kunnen op een reeds beschreven schijf nieuwe gegevenssegmenten willekeurig en overal worden ingevoegd binnen de opgenomen grens. Nieuwe gegevens kunnen echter alleen aan een gedeelte van de schijf worden toegevoegd dat al is beschreven en vanaf het punt waar de laatste sessie werd beëindigd.

Packet Writing (PW) – Een schrijfproces dat door middel van verslepen, heel handig is voor het maken van gegevensback-ups. Buffer underrun\* is hierbij onmogelijk, omdat de gegevens in "pakketjes" van enkele KB's wordt geschreven. Packet Writing is een proces dat veel van de processor vraagt, omdat er constant wordt gekeken of er nog beschikbare ruimte op de schijf is.

Table 02 - DVD±RW-schrijfmethoden

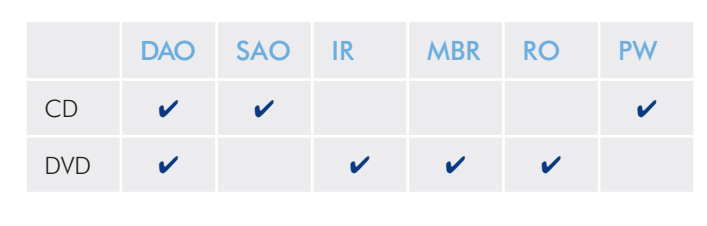

\* Buffer Underrun – Het opnemen op een schijf is een systeemintensieve toepassing en de herschrijfbare drive heeft een constante gegevensstroom nodig. Een "buffer underrun" treedt op als de gegevensstroom naar de herschrijfbare drive niet snel genoeg is om de buffer van de drive gevuld te houden, waardoor er een fout optreedt in het opnameproces. Als dit probleem zich vaak voordoet, moet u de opnamesnelheid verlagen.

# 4.3. Over beschikbare dvd-/cdcapaciteit

Er zijn een aantal belangrijke factoren waarmee u rekening moet houden als u video, audio of gegevens op cd- of dvd-schijven gaat vastleggen. Op de specificatie van de dvd kunt u twee afmetingen aantreffen: 4,7" (12 cm) en 3,1" (8 cm) (beide zijn .47" (1,2 cm) dik). Dvd-schijven zijn enkelzijdig en kunnen één (SL) of twee (DL) lagen gegevens bevatten.

De hoeveelheid gegevens of video die een schijf kan bevatten, is afhankelijk van factoren als de hoeveelheid audio en de mate van compressie van de gegevens, video of audio.

Wanneer mediafabrikanten refereren naar de hoeveelheid gegevens die een schijf kan bevatten, doen ze dat in termen van gigabytes (GB), oftewel één miljard bytes (1000 x 1000 x 1000 bytes). Een computer gaat echter anders met hoeveelheden gegevens om: voor een computer is de waarde binair en 1 GB is dan meer dan 1 miljard bytes, namelijk 1.073.741.824 bytes (1024 x 1024 x 1024 bytes).

### 4.4. Vragen en antwoorden over USB

#### Wat zijn de voordelen van de USB-interfaces?

- ✦ Platformonafhankelijkheid: alle recente Macintosh-computers en pc's beschikken over USB-poorten.
- ✦ "Hot-swappable": bij het toevoegen of verwijderen van USBapparaten hoeft de computer niet te worden afgesloten of opnieuw opgestart. Zodra u uw apparaten aansluit, zijn deze gereed voor gebruik.
- ✦ Automatische configuratie: als het apparaat is aangesloten, herkent de computer het apparaat en configureert deze de software (Windows 2000, Windows XP en Windows Vista).
- ✦ Serieschakeling: als uw computer over USB-poorten beschikt, kunt u met gebruik van hubs tot 127 randapparaten aansluiten op de computer.
- ✦ Eenvoudige installatie: één gestandaardiseerde combinatie van poort en stekker maakt het gemakkelijk om USB-apparaten aan te sluiten.

#### Werken Hi-Speed USB 2.0-apparaten op USB 1.1-hubs en omgekeerd?

U kunt uw Hi-Speed USB 2.0-apparaten gebruiken op USB 1.1 hubs, maar de randapparaten zullen dan alleen de prestaties van USB 1.1 kunnen leveren.

Breng voor meer informatie over de USB-interface een bezoek aan de LaCie-website:

# 4.5. Gegevensoverdracht

Onder een gegevensoverdracht wordt de gegevensstroom verstaan die gepaard gaat met de uitvoering van een taak. Hierbij gaat het gewoonlijk om het verplaatsen van gegevens vanuit een opslaglocatie naar het RAM van de computer of vanaf het ene opslagapparaat naar een ander. Tijdens de gegevensoverdracht is het aanbevolen te wachten totdat de overdracht is voltooid alvorens andere toepassingen te starten die gebruikmaken van dezelfde USB-poort. Bij computers met USB-controllers die niet voldoen aan de OHCInorm (Open Host Controller Interface\*) kunnen zich afwijkingen voordoen. Bij andere configuraties kunnen we niet voor 100% een goede werking garanderen. Hierdoor kan uw computer blijven hangen. Als dit gebeurt, onderneemt u de volgende stappen:

- 1. Zorg ervoor dat de USB-kabel stevig en bedrijfszeker is aangesloten aan beide uiteinden van de kabel tussen de drive en de computer. Als u een andere USB-kabel gebruikt dan de kabel die wordt meegeleverd met de drive van LaCie, controleer dan of deze goedgekeurd is voor USB 2.0.
- 2. Controleer of de voedingseenheid en de aardaansluiting goed zijn aangesloten.
- 3. Koppel de USB-kabel los van uw computer. Wacht 30 seconden. Sluit de kabel weer aan.

**TECHNISCHE OPMERKING:** \*Controller - Dit is een component of een elektronische kaart (in deze context ook wel "controllerkaart" genoemd) die een computer in staat stelt te communiceren met bepaalde randapparaten of deze te besturen. Een externe controller is een uitbreidingskaart die in een van de vrije sleuven van de pc (nl. PCI of PCMCIA) wordt geplaatst en het mogelijk maakt om een randapparaat (bijvoorbeeld DVD/RW-drive, hard drive, scanner of printer) op de computer aan te sluiten. Als uw computer niet met een USB-controllerkaart is uitgerust, kunt u via LaCie een externe controller aanschaffen. Neem voor meer informatie contact op met uw LaCie-wederverkoper of met de klantenservice van LaCie (hoofdstuk *6. Contact opnemen met de klantenservice*).

www.lacie.com/technologies

# 5. Problemen oplossen

Als uw LaCie Portable DVD±RW Drive niet correct functioneert, raadpleeg dan de volgende controlelijst om de oorzaak van het probleem te achterhalen. Als u de hele controlelijst hebt doorlopen en uw drive werkt nog steeds niet correct, neemt u de FAQ's (veelgestelde vragen) door die regelmatig op onze website, www.lacie.com, worden gepubliceerd. Een van deze FAQ's kan het antwoord bevatten op uw specifieke vraag. U kunt ook de downloadpagina bezoeken, waar de recentste bijgewerkte softwareversies beschikbaar zijn.

Als u aanvullende hulp nodig hebt, verwijzen we u naar uw LaCie verkoper of de LaCie technische ondersteuning (raadpleeg hoofdstuk *6. Contact opnemen met de klantenservice* voor meer informatie).

#### Nieuwe versies van de handleiding

LaCie streeft er voortdurend naar om u de meest actuele en uitgebreide gebruikershandleidingen te verstrekken die op de markt zijn. Het is ons doel u een prettige, gebruiksvriendelijke indeling te bieden die u helpt om de vele functies van uw nieuwe apparaat snel te installeren en te gebruiken.

Als uw handleiding niet aansluit bij de configuraties van het product dat u hebt aangeschaft, kijk dan op onze website voor de nieuwste beschikbare versie.

De tips voor het oplossen van problemen op de volgende pagina's zijn onderverdeeld per besturingssysteem.

# 5.1. Mac-gebruikers

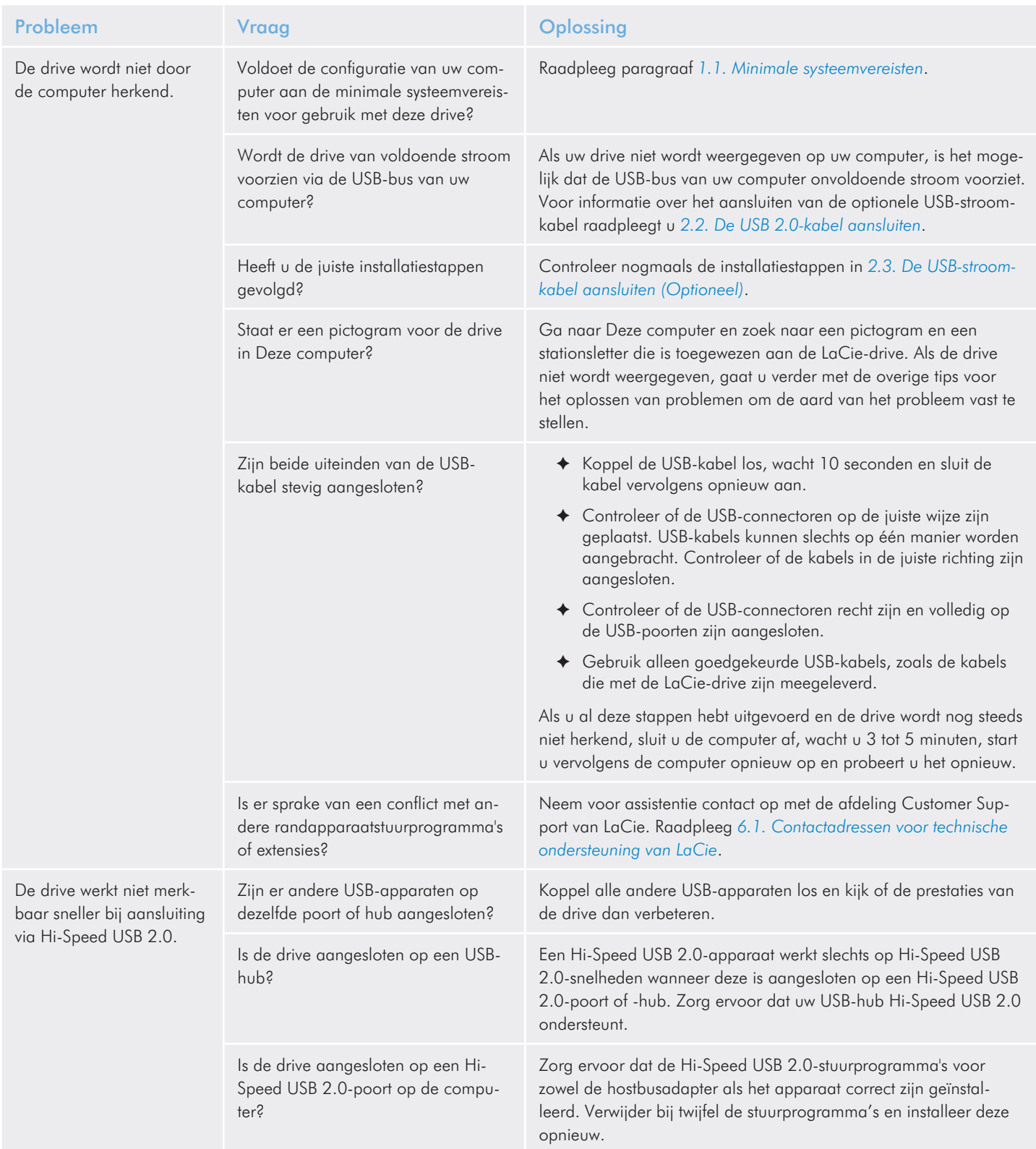

# LaCie Portable DVD±RW • DESIGN BY SAM HECHT Problemen oplossen Gebruikershandleiding entitle and the state of the state of the pagina 22 pagina 22

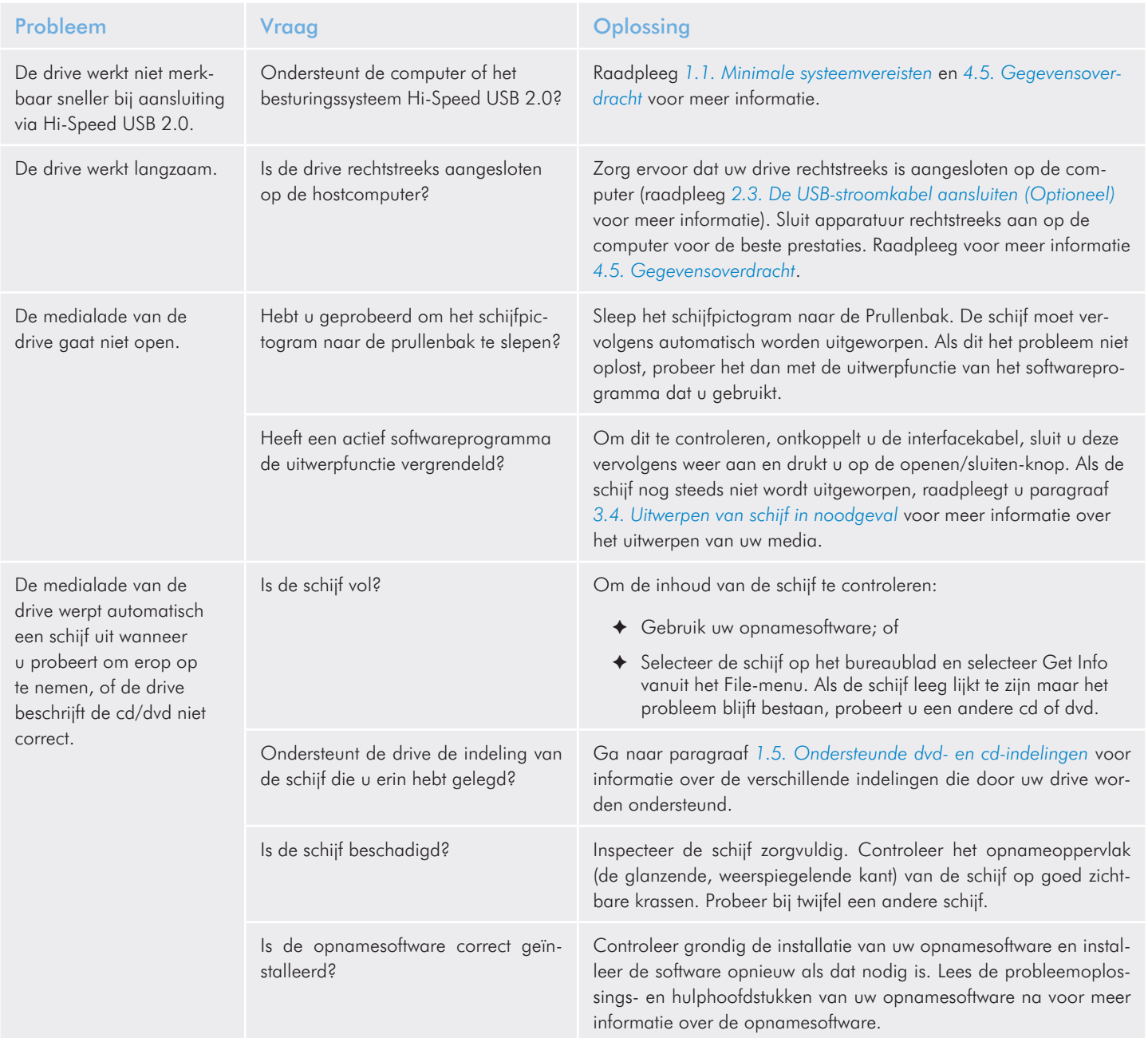

# LaCie Portable DVD±RW • DESIGN BY SAM HECHT Problemen oplossen Gebruikershandleiding entitle and the state of the state of the pagina 23 pagina 23

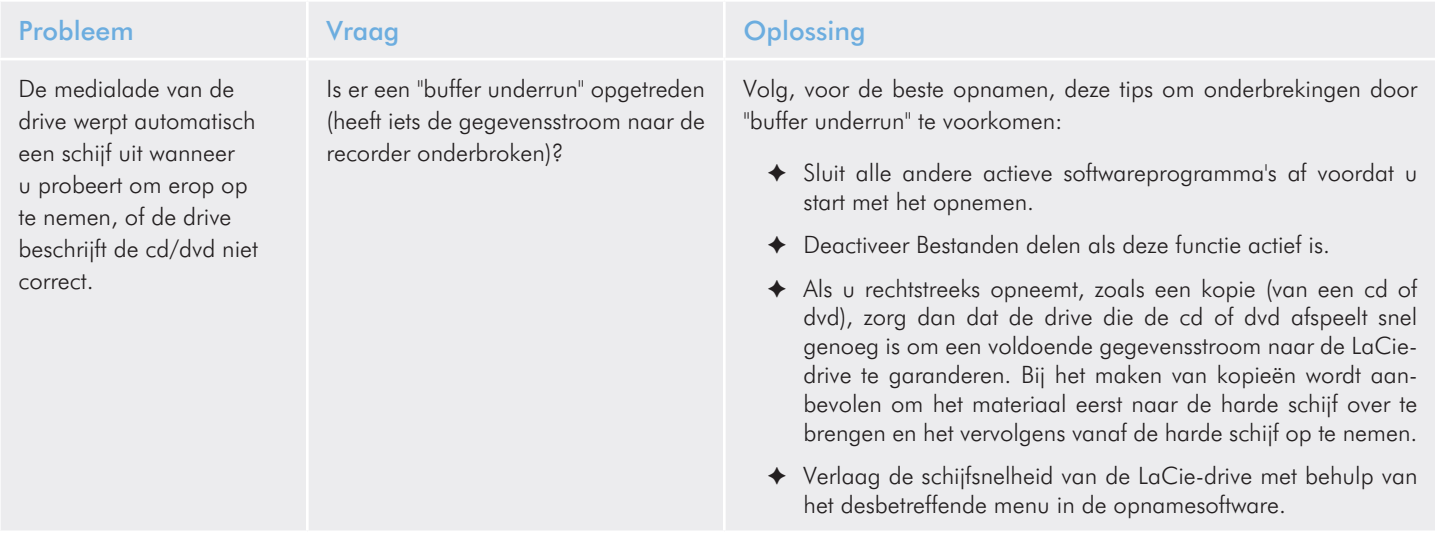

# 5.2. Windows-gebruikers

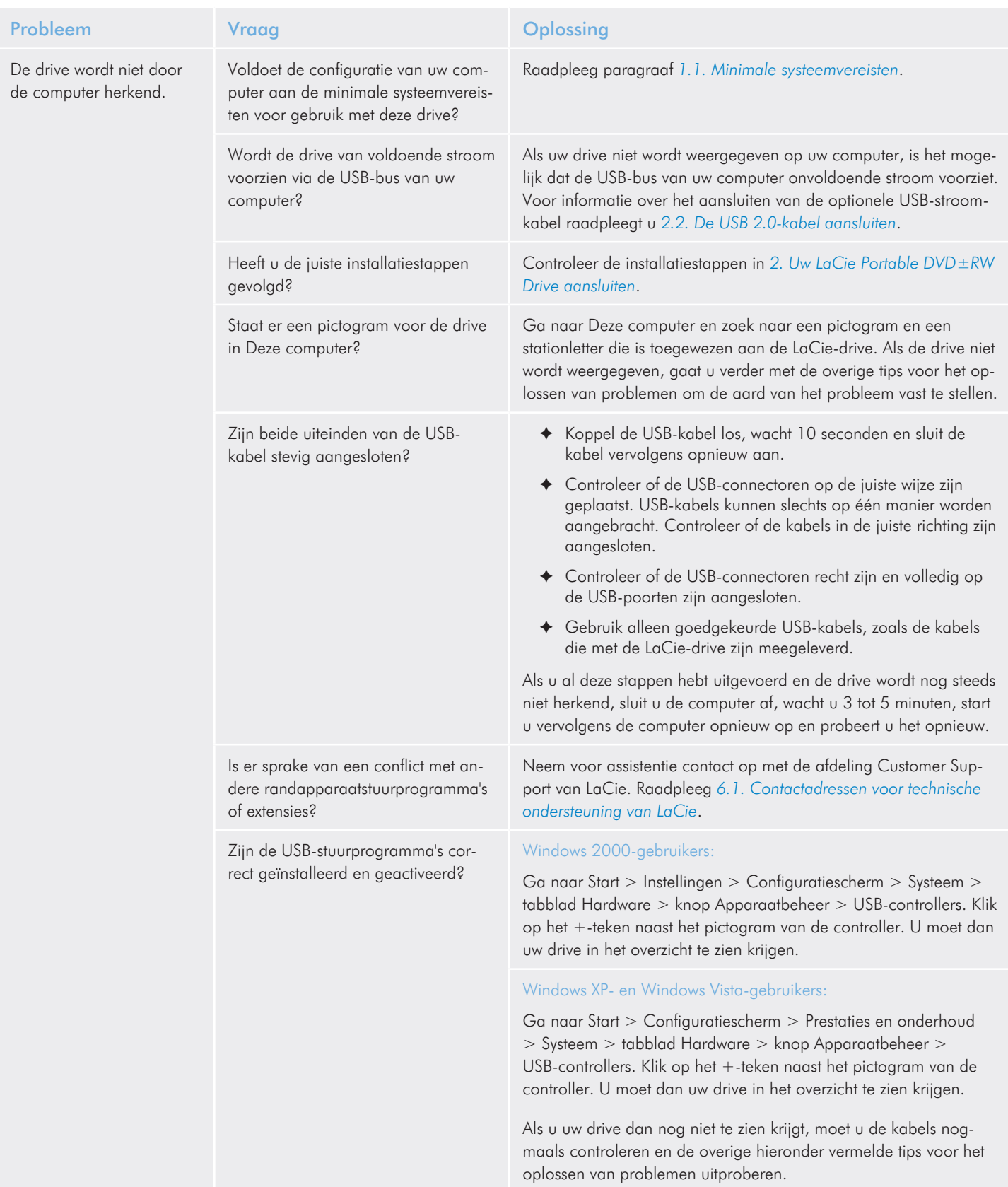

# LaCie Portable DVD±RW • DESIGN BY SAM HECHT Problemen oplossen Gebruikershandleiding entitle and the state of the state of the pagina 25 pagina 25

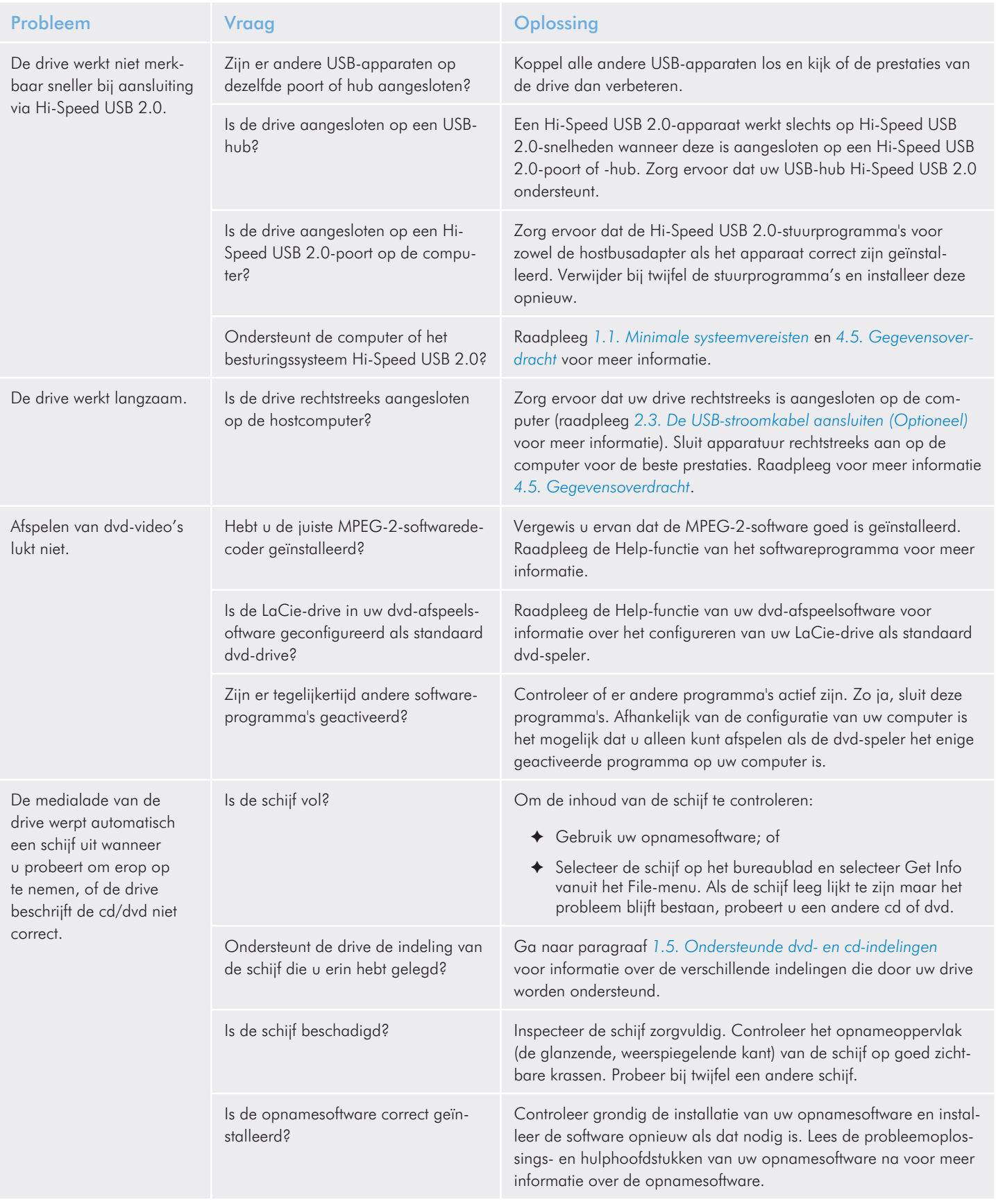

# LaCie Portable DVD±RW • DESIGN BY SAM HECHT Problemen oplossen Gebruikershandleiding entitle and the state of the state of the pagina 26 pagina 26

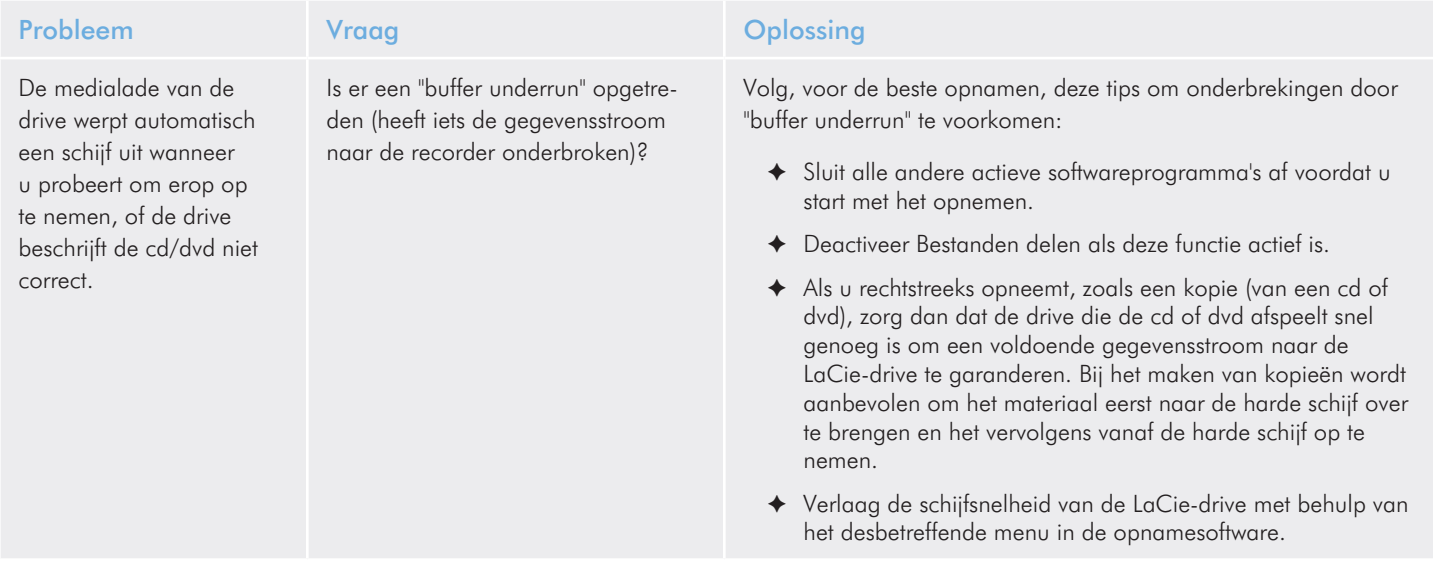

# 6. Contact opnemen met de klantenservice

#### Voordat u contact opneemt met de technische dienst

- 1. Lees de handleidingen en raadpleeg hoofdstuk *5. Problemen oplossen*.
- 2. Probeer de oorzaak van het probleem vast te stellen. Maak de drive zo mogelijk tot het enige externe apparaat op de CPU en controleer of alle kabels correct en stevig zijn aangesloten.

Als u zich alle relevante vragen in de checklist voor probleemoplossing hebt gesteld en u slaagt er nog steeds niet in uw LaCie-drive goed te laten werken, neem dan contact met ons op via www.lacie. com. Zorg, voordat u contact met ons opneemt, dat u achter uw computer zit en de volgende informatie bij de hand hebt:

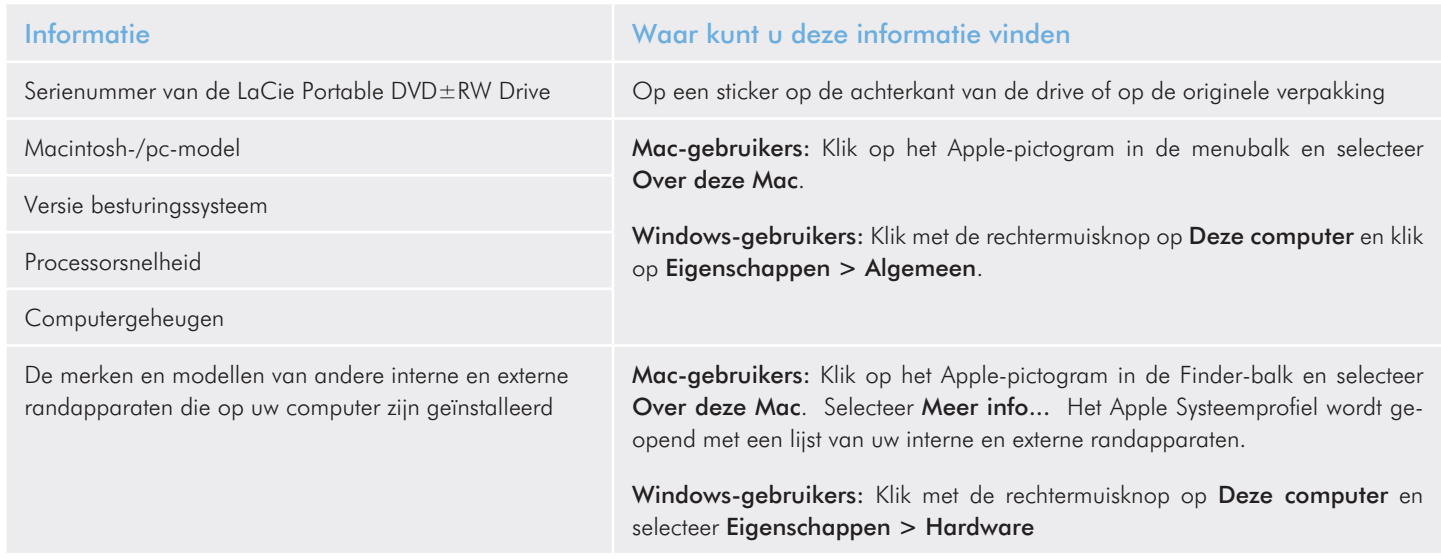

# 6.1. Contactadressen voor technische ondersteuning van LaCie

LaCie Azië, Singapore en Hongkong Neem contact met ons op via: http://www.lacie.com/asia/contact/

LaCie België Neem contact met ons op via: http://www.lacie.com/be/contact/ (Frans)

LaCie Denemarken Neem contact met ons op via: http://www.lacie.com/dk/contact

LaCie Frankrijk Neem contact met ons op via: http://www.lacie.com/fr/contact/

LaCie Italië Neem contact met ons op via: http://www.lacie.com/it/contact/

LaCie Nederland Neem contact met ons op via: http://www.lacie.com/nl/contact/

LaCie Spanje Neem contact met ons op via: http://www.lacie.com/es/contact/

LaCie Zwitserland Neem contact met ons op via: http://www.lacie.com/chfr/contact/ (Frans)

LaCie Ierland Neem contact met ons op via: http://www.lacie.com/ie/contact/

LaCie International Neem contact met ons op via: http://www.lacie.com/intl/contact/

LaCie Australië Neem contact met ons op via: http://www.lacie.com/au/contact/

LaCie Canada Neem contact met ons op via: http://www.lacie.com/caen/contact/ (Engels)

LaCie Finland Neem contact met ons op via: http://www.lacie.com/fi/contact/

LaCie Duitsland Neem contact met ons op via: http://www.lacie.com/de/contact/

LaCie Japan Neem contact met ons op via: http://www.lacie.com/jp/contact/

LaCie Noorwegen Neem contact met ons op via: http://www.lacie.com/no/contact/

LaCie Zweden Neem contact met ons op via: http://www.lacie.com/se/contact/

LaCie Verenigd Koninkrijk Neem contact met ons op via: http://www.lacie.com/uk/contact/

LaCie VS Neem contact met ons op via: http://www.lacie.com/contact/

# 7. Garantie

LaCie garandeert uw drive tegen materiaal- en productiefouten, bij normaal gebruik, gedurende de periode die vermeld wordt op uw garantiecertificaat. Indien mocht blijken dat dit product defect is binnen de garantieperiode, zal LaCie, naar eigen keuze, de defecte drive repareren of vervangen.

Deze garantie wordt ongeldig indien:

- ✦ de drive is gebruikt/opgeslagen onder abnormale gebruiksof onderhoudsomstandigheden;
- ✦ de drive is gerepareerd, gemodificeerd of aangepast, tenzij een dergelijke reparatie, modificatie of aanpassing uitdrukkelijk schriftelijk is goedgekeurd door LaCie;
- ✦ de drive is blootgesteld aan verkeerd gebruik, verwaarlozing, blikseminslag, elektrische storingen, onjuiste verpakking of ongevallen;
- de drive op onjuiste wijze is geïnstalleerd;
- ✦ het serienummer van de drive onleesbaar is of ontbreekt;
- het defecte onderdeel een vervangingsonderdeel is, zoals een opberglade, enz.;
- ✦ de verzegeling van de drivebehuizing is verbroken.

LaCie en haar leveranciers aanvaarden geen aansprakelijkheid voor gegevensverlies tijdens het gebruik van dit apparaat of voor welk probleem dan ook dat hieruit voortvloeit. Het is raadzaam, de CD-R/RW-, DVD-R/RW- en DVD+R/RW-media als voorzorgsmaatregel te testen nadat er naar de schijven is geschreven. LaCie of haar leveranciers staan in geen geval in voor de betrouwbaarheid van de in dit station gebruikte dvd- of cd-schijven.

LaCie is onder geen enkele voorwaarde aansprakelijk voor directe, bijzondere of gevolgschade met inbegrip van, maar niet beperkt tot, beschadiging of verlies van eigendommen of apparatuur, omzet- of winstverlies, kosten van vervangingsgoederen of de onkosten of ongemakken die worden veroorzaakt door onderbrekingen voor servicedoeleinden.

Elk verlies en elke beschadiging of vernietiging van gegevens tijdens het gebruik van een drive van LaCie is uitsluitend de verantwoordelijkheid van de gebruiker en LaCie kan onder geen beding aansprakelijk worden gesteld voor het terughalen of herstellen van deze gegevens. In geen geval zal enig persoon recht hebben op een vergoeding die hoger is dan de aankoopprijs die is betaald voor de drive.

Neem (telefonisch) contact op met LaCie Technical Support (technische ondersteuning) als u aanspraak wilt maken op service onder garantie. Er kan u worden gevraagd om een aankoopbewijs te overleggen waaruit blijkt dat de drive nog onder de garantie valt.

Elke drive die naar LaCie wordt teruggestuurd, moet goed worden verpakt in de oorspronkelijke verpakking en voldoende gefrankeerd worden verzonden.

**BELANGRIJKE INFORMATIE:** Registreer u online voor gratis technische ondersteuning: www.lacie.com/register